## Прошивка регистратора первой серии.

## 1. Заходим в пункт "Настройка"

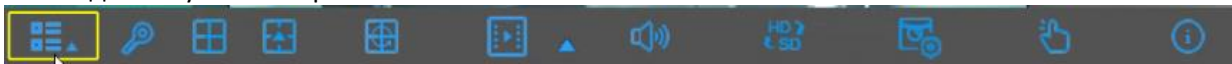

## 2.Выбираем пункт "Система"→"Обслуживание"→"Обновление"

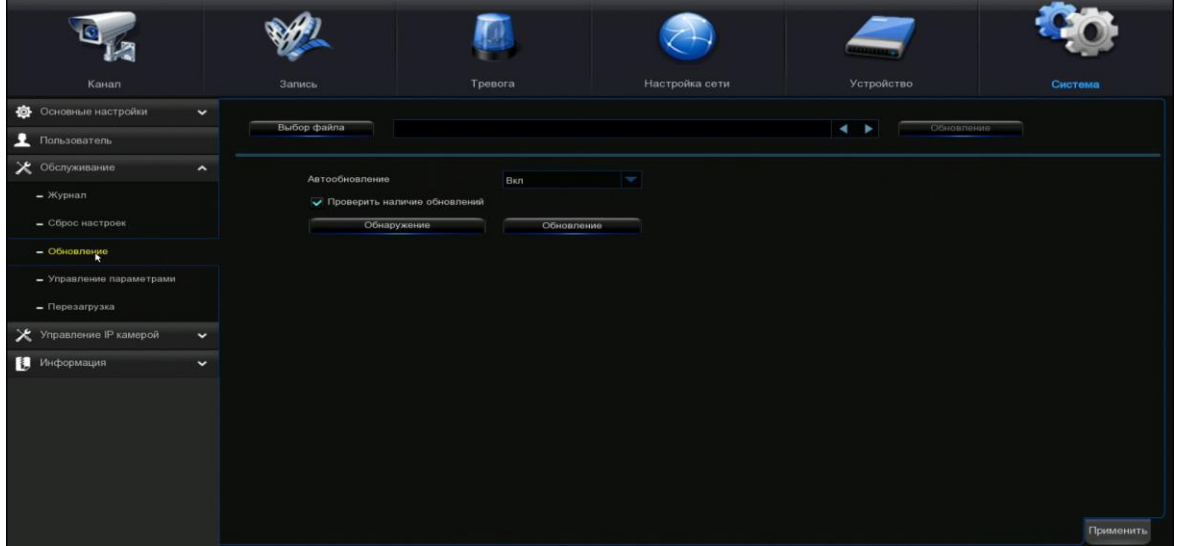

В данном пункте мы можем обновить двумя способами:

1)Обновление через флеш носитель.

Проходите по данной ссылке https://satvision-cctv.ru/base/instructions/315/, выбираете прошивку вашего регистратора и скачиваете на флеш носитель. Флеш носитель не должен превышать 8Гб. Вставляете в регистратор флеш носитель выбираете данный файл и нажимаете обновить.

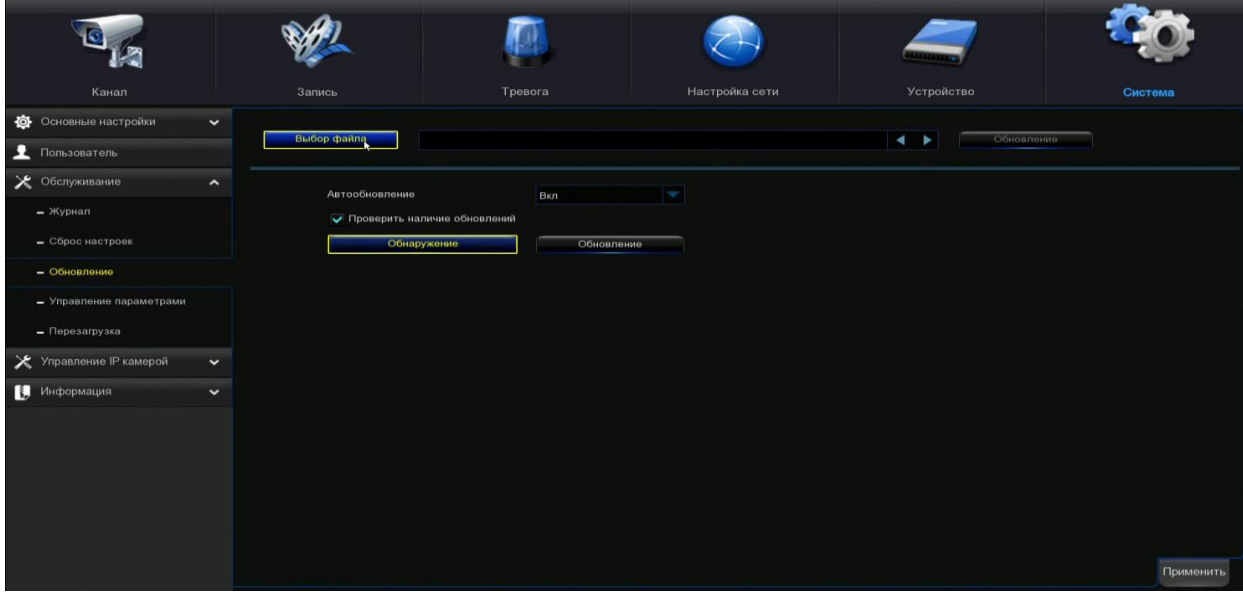

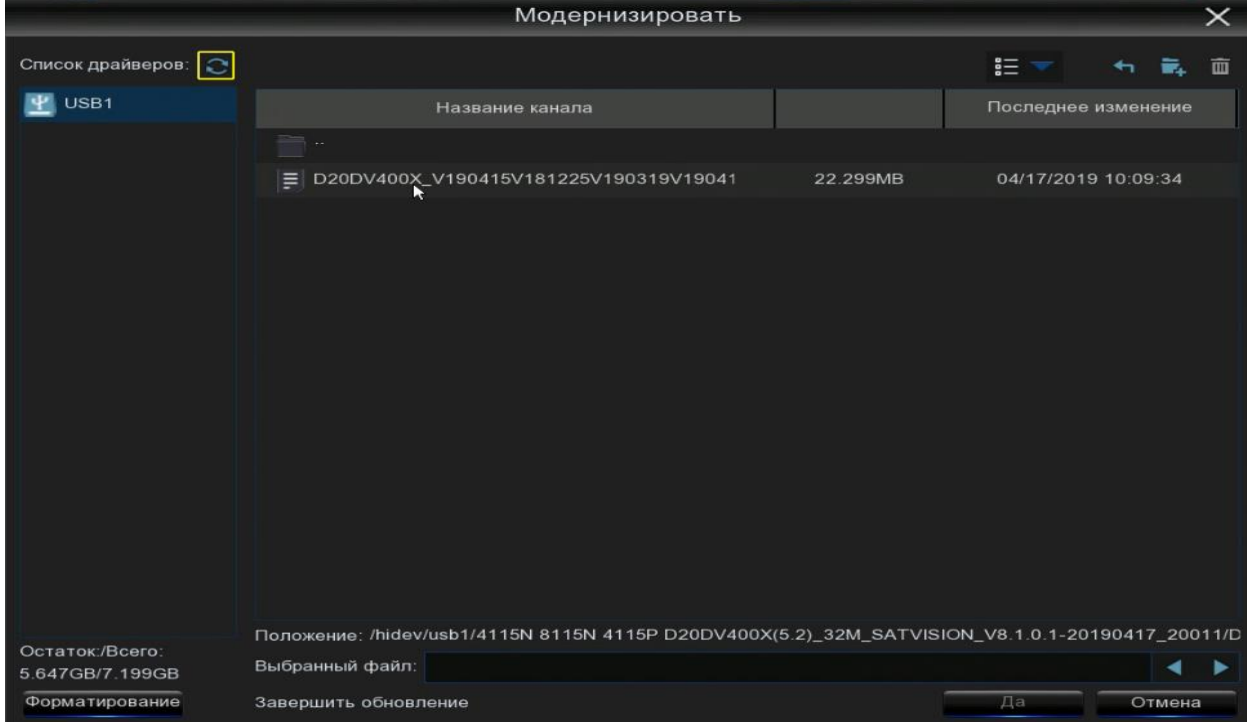

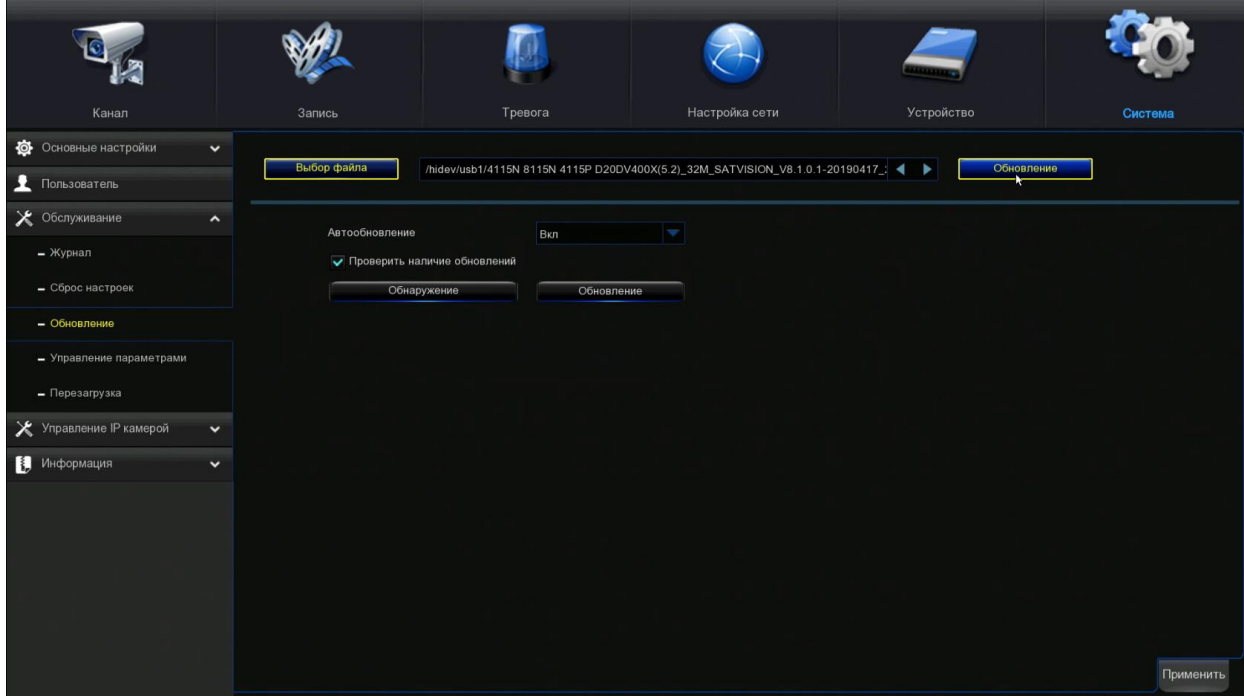

2)Прошивка через FTP сервер.

Прошивка через FTP сервер происходит автоматически вам необходимо, что бы регистратор имел доступ в интернет. Далее вы нажимаете обнаружение и ваш регистратор автоматически отправляет запрос на сервер, если на сервере есть новая прошивка, он предлагает обновить вам, нужно только нажать принять и у вас автоматически обновиться главное, что бы у вас не пропал сигнал сети, что может привести к выходу из строя регистратора.

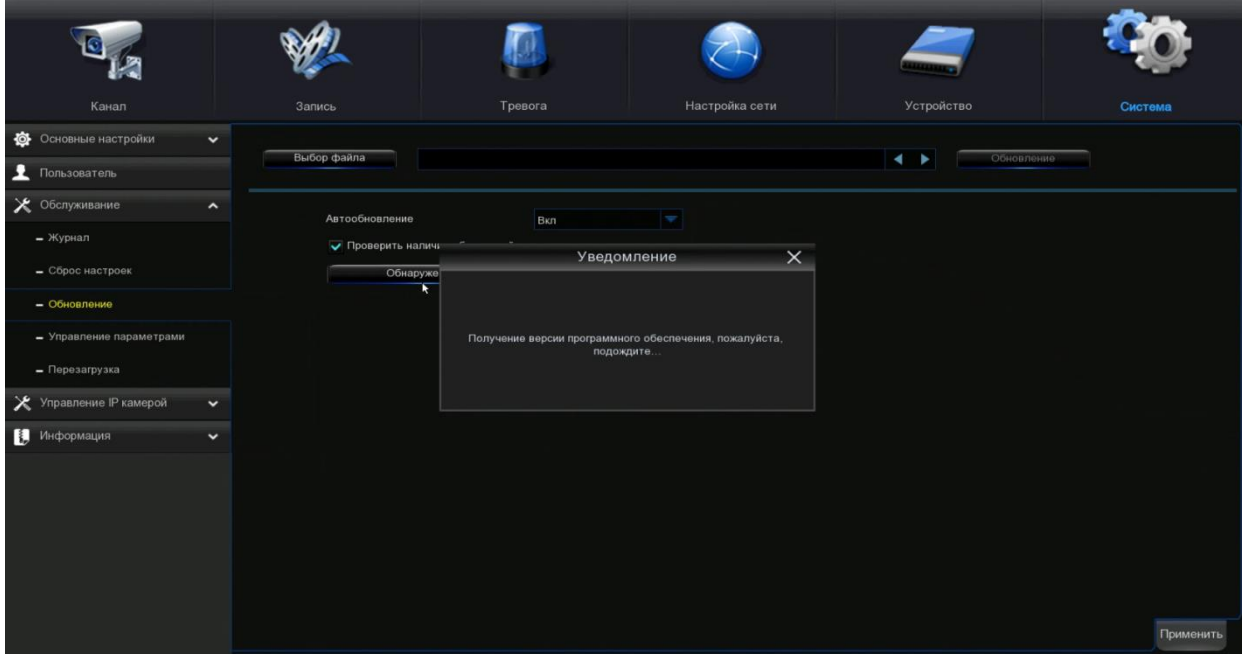